## **Advanced Search Extension for Magento 2 User Guide**

#### 1. Introduction

The Advanced Search extension for Magento 2 allows admin to provide a flawless experience to the customers. The module provides real-time suggestions, customized search features and thus, increases conversion rates.

### 2. General Configuration

After buying the Advanced Search for Magento 2 extension, you can configure it by navigating here through the Magento backend.

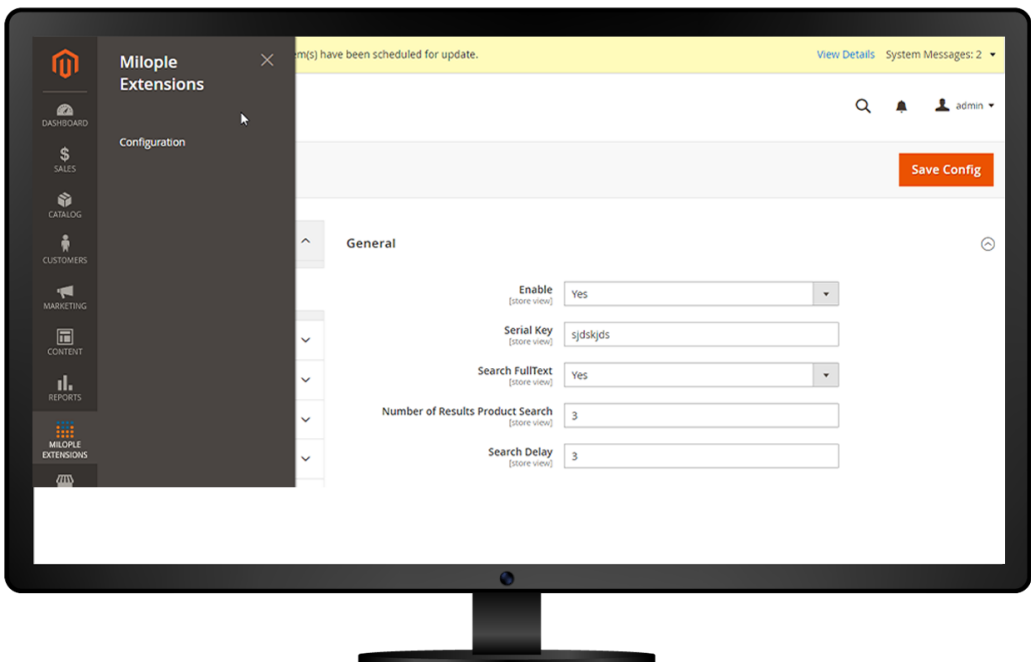

### **3. Extension Configuration**

The admin can enable the extension from the backend.

Facilitates admin to enter the serial key to activate the extension.

Allows to set yes to search fulltext from the drop-down menu.

The admin can enter the search delay that you want to set.

Option to enter the product SKU, product price and product image.

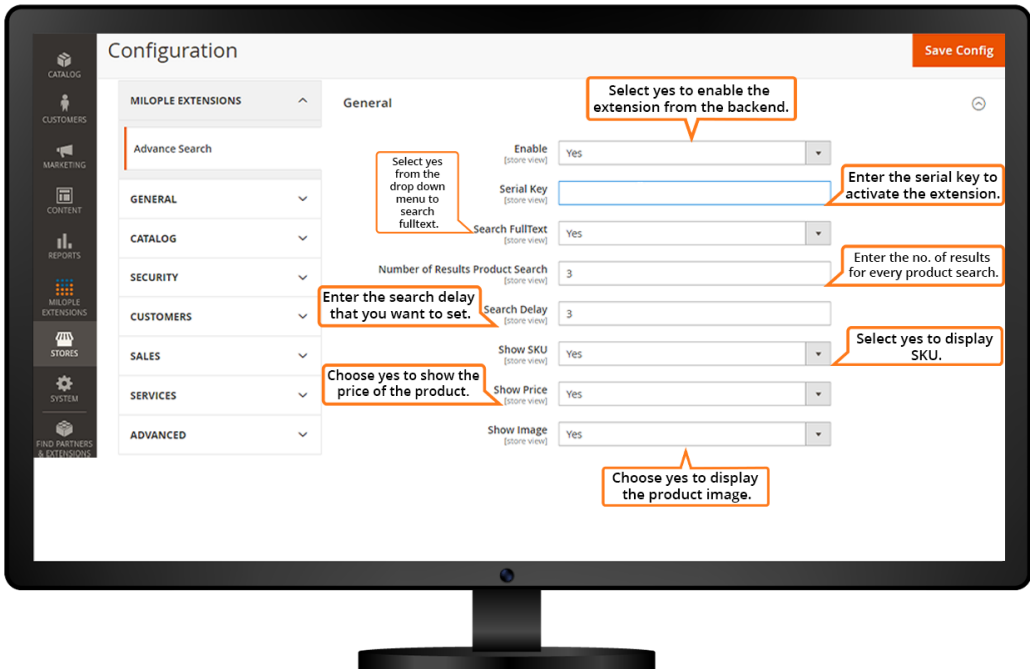

The admin can enter the width and height of the product that you want to display.

Facilitates admin to add short description and set the character limit for the description.

Option to add the product review.

Allows admin to display the add to cart button.

The admin can enter the product image type that they want to display.

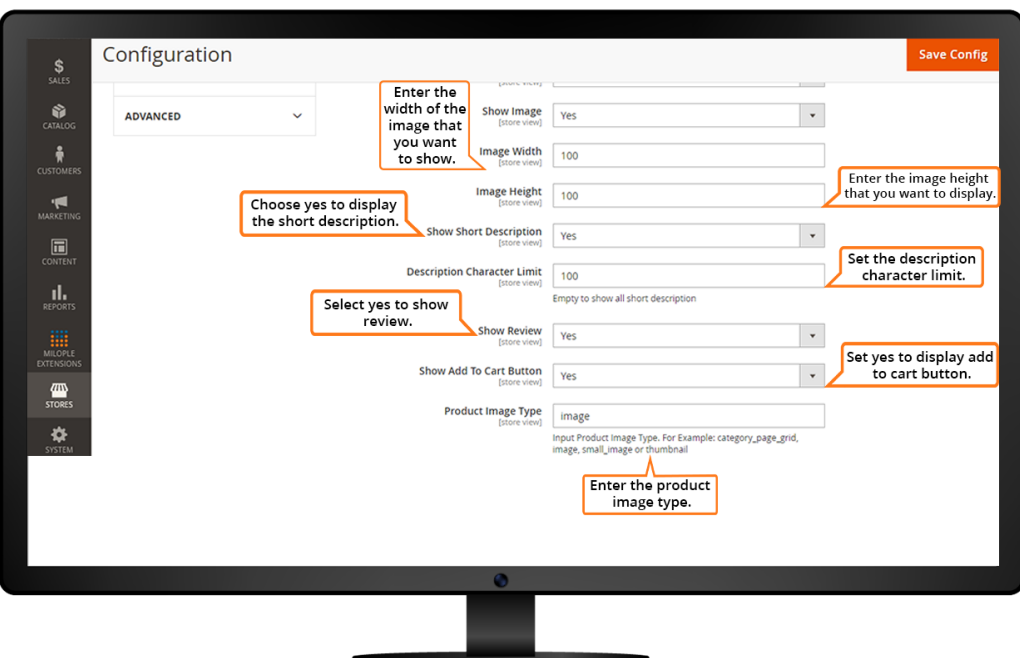

#### **3.1 Advance Search for Other Data**

The admin can enable search catalog categories.

Facilitates admin to search CMS pages.

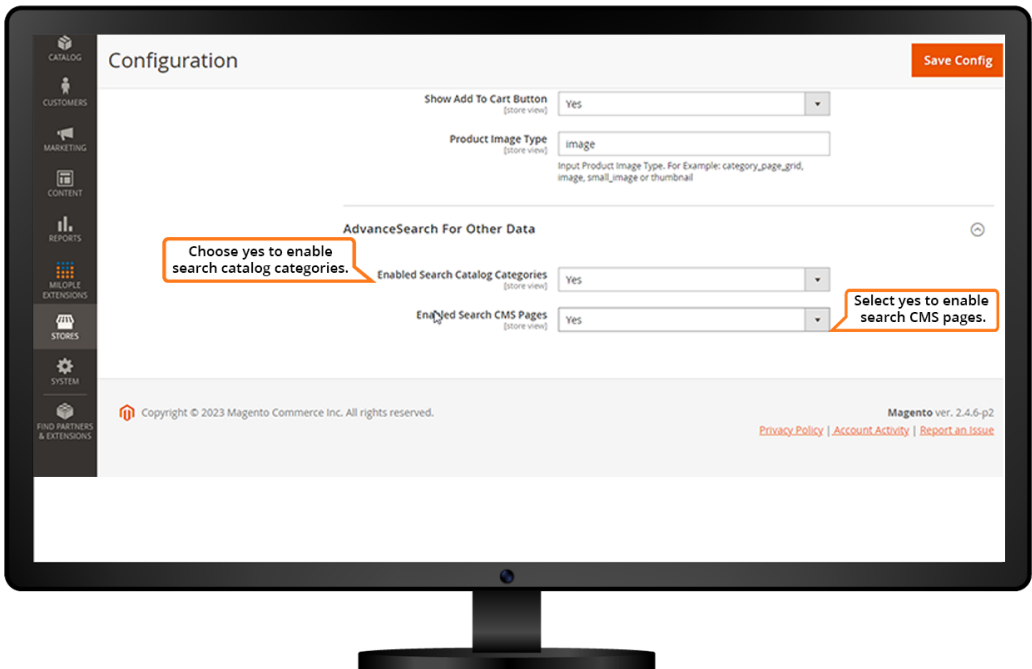

# **4. Advance Search Enabled on Frontend**

Magento 2 Advanced Search extension enabled on the frontend.

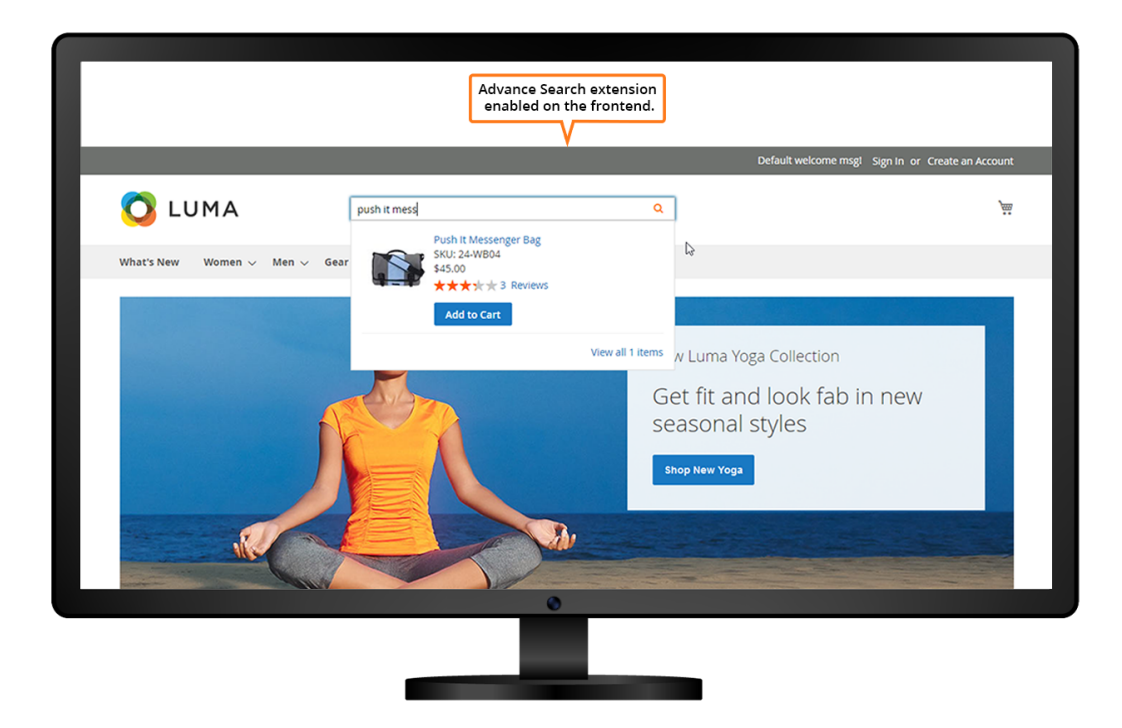

The admin can enable the advanced search catalog categories in the frontend.

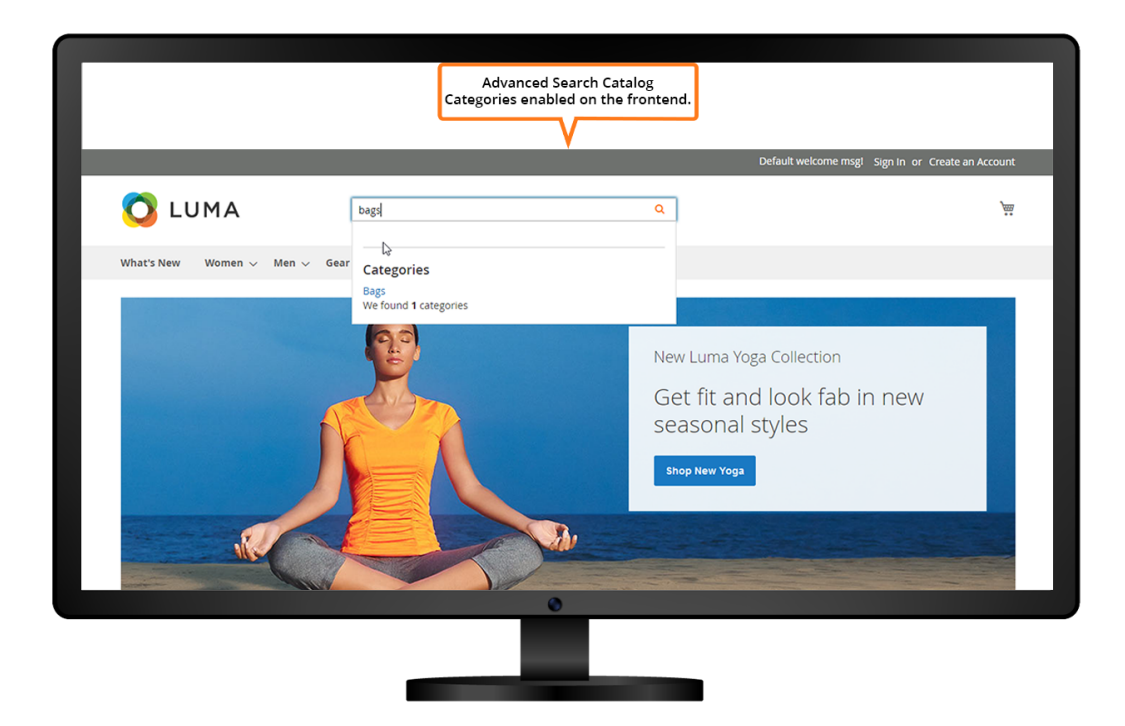

Facilitates admin to enable advanced search option for CMS pages.

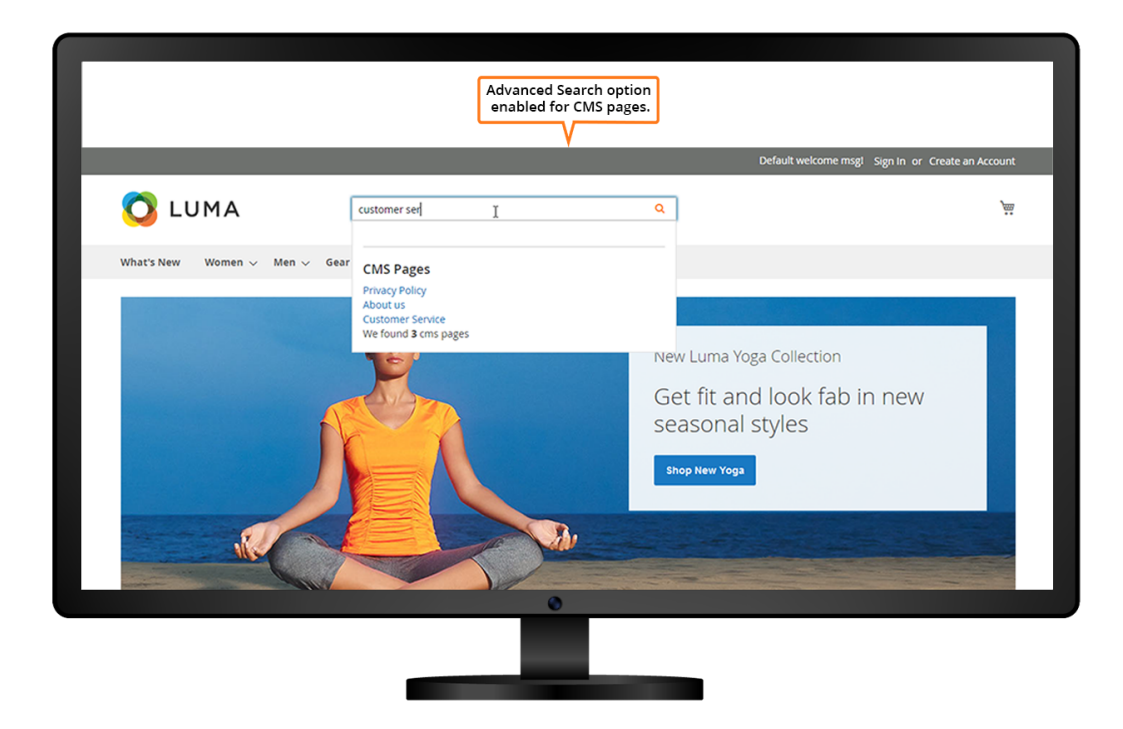